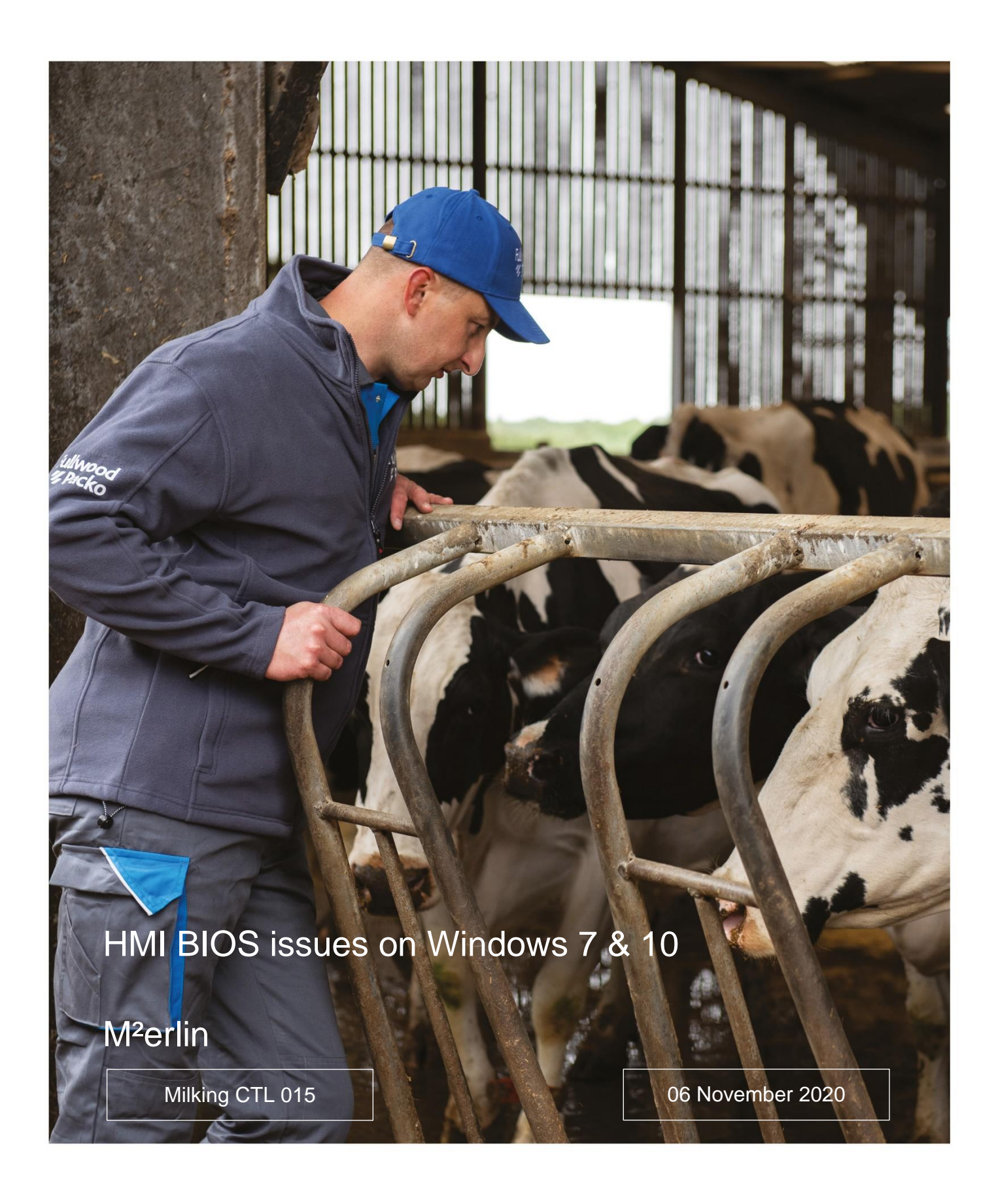

Smart milking and<br>cooling solutions

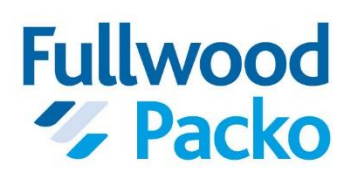

# **Fullwood Packo: A Commercial, Technical & Logistic Update**

At Fullwood Packo we are continuously looking for ways to improve communication with you, as our Partner. Therefore, we have developed an informative Commercial, Technical & Logistics Bulletin (CTL Bulletin) which provides you with the most up to date Technical, Commercial and Logistics information regarding our products in one place, replacing existing M<sup>2</sup>erlin Technical Bulletins (MTBs) and Technical Bulletins (TBs).

At Fullwood Packo our smart milking and cooling innovations are guided by our vision. We want to make life better for dairy cows and their farmers by working constantly to improve the quality and the possibilities of our products, through substantial research and testing. Every product in our extensive range is developed to meet real farmer demands.

This CTL details the instructions, how to check and subsequently rectify when Windows 7 and Windows 10 HMI units' power-up with the screen disabled.

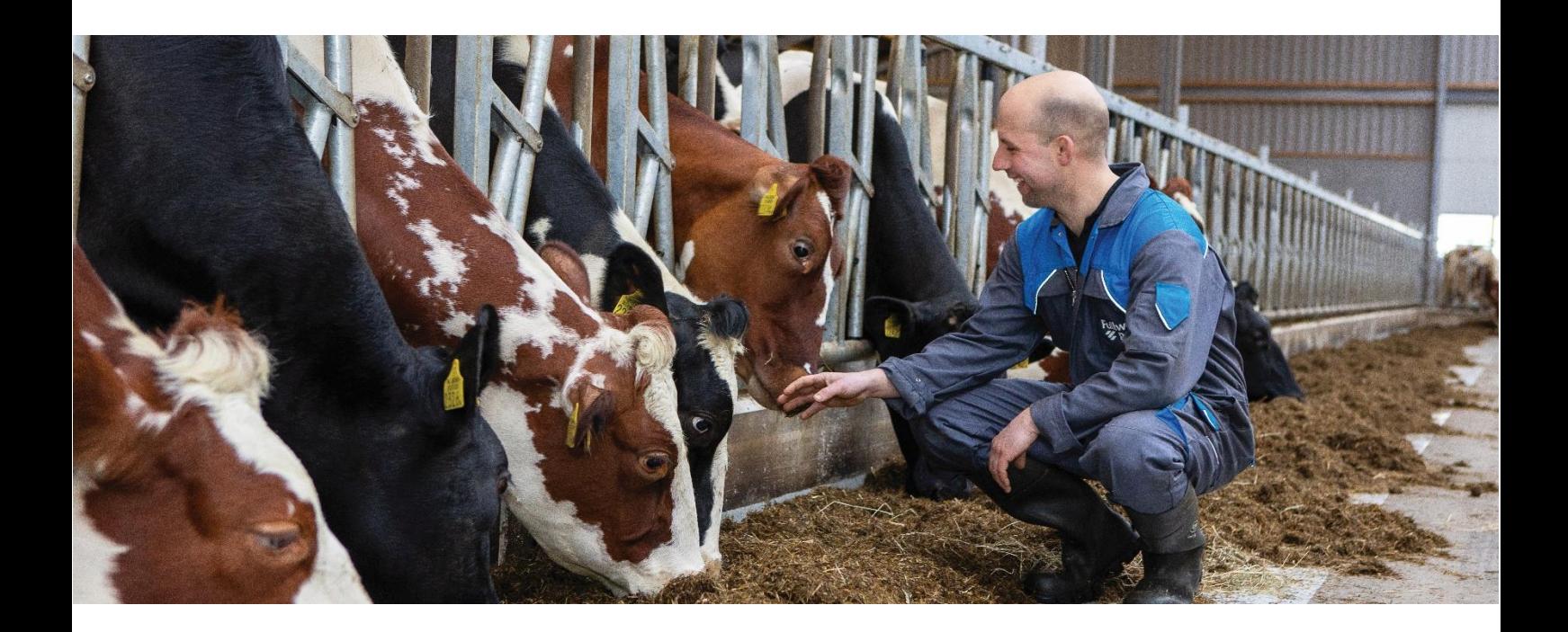

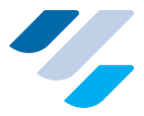

# **Contents**

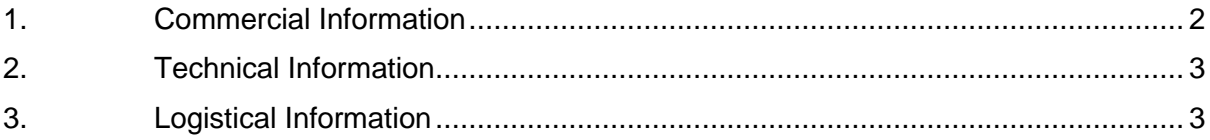

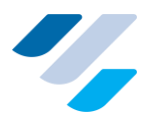

# <span id="page-3-0"></span>**1. Commercial Information**

With HMI version's running on either Windows 7 or Windows 10 there is the possibility that the screen does not appear to switch on and no image is seen.

In order to avoid unnecessary replacement of the HMI an instruction leaflet has been created detailing (M²erlin HMI BIOS Default Instruction's) detailing how to check for this and subsequently rectify the issue.

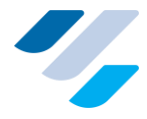

# <span id="page-4-0"></span>**2. Technical Information**

### **2.1 Identifying the issue:**

Typically, the problem is identified at the start up of the screen whereby the HMI is not powered up and will affect both HMI running on Windows 7 as well as Windows 10. Although the root cause is not yet known the first step to rectify the issue is power op the HMI and access the unit in-situ using TeamViewer.

If TeamViewer can be successfully used to access and operate the HMI this indicates that a problem with the screen exists and it may be related to the BIOS LVDS configuration.

### **2.2 Fixing the Issue**

The problem can be resolved by entering the HMI BIOS and modifying two parameters. This will require removal of the HMI from the M<sup>2</sup>erlin in order to remove the back cover. Once the back cover is removed to an VGA lead into the corresponding port.

Full details of how to rectify the are available on the Instruction leaflet M²erlin HMI BIOS Default (Document number 106880) on the Technical Hub.

### <span id="page-4-1"></span>**3. Logistical Information**

The manual is available from the Technical Hub (Document number 106880).

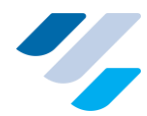

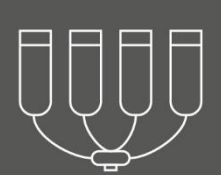

Conventional Milking - From the latest rapid exit or rotary system, to the more traditional Herringbone, Fullwood Packo's conventional milking systems are renowned all over the world for their cow-first design and robust manufacture.

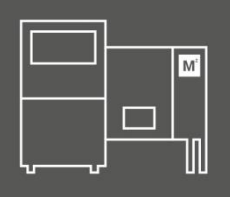

Robotic Milking - By building our robots around cow comfort, Fullwood Packo have delivered safe and efficient robotic milking for ambitious dairy farms. This has resulted in Fullwood Packo's M<sup>2</sup>erlin the 100% automated milking solution for optimum productivity.

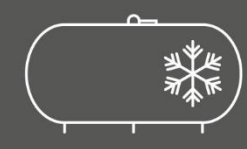

Cooling - For over 50 years, Fullwood Packo have produced milk cooling solutions for over 80 countries, ranging in size from family-run dairy farms to mega-farms. Our cooling solutions keep every drop of milk safe and secure, while maintaining its quality.

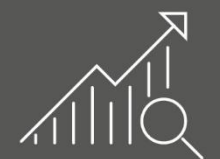

Herd Management - Fullwood Packo's bespoke software options make improved herd management and smarter business decisions just one click away.

At Fullwood Packo, we value our dairy partners and strive to continuously share knowledge with you at every opportunity. Together, we can improve the lives of dairy cows and their farmers.

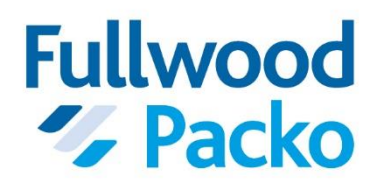

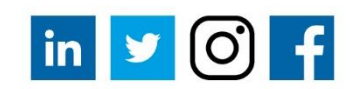

fullwoodpacko.com